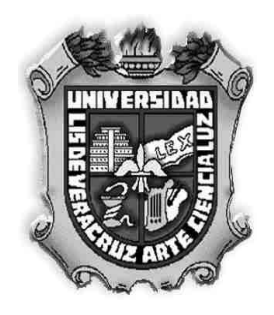

# **UNIVERSIDAD VERACRUZANA**

**Facultad de Estadística e Informática**  Licenciatura en Informática

## Administración de Proyectos de Software Manual de Prácticas

Elaboraron:

Dr. Juan Manuel Fernández Peña Dra. María de los Ángeles Sumano López

Este material fue utilizado en el periodo: febrero – julio 2012, en dos cursos del plan 2002 de la Licenciatura en Informática

Febrero 2012

## CONTENIDO

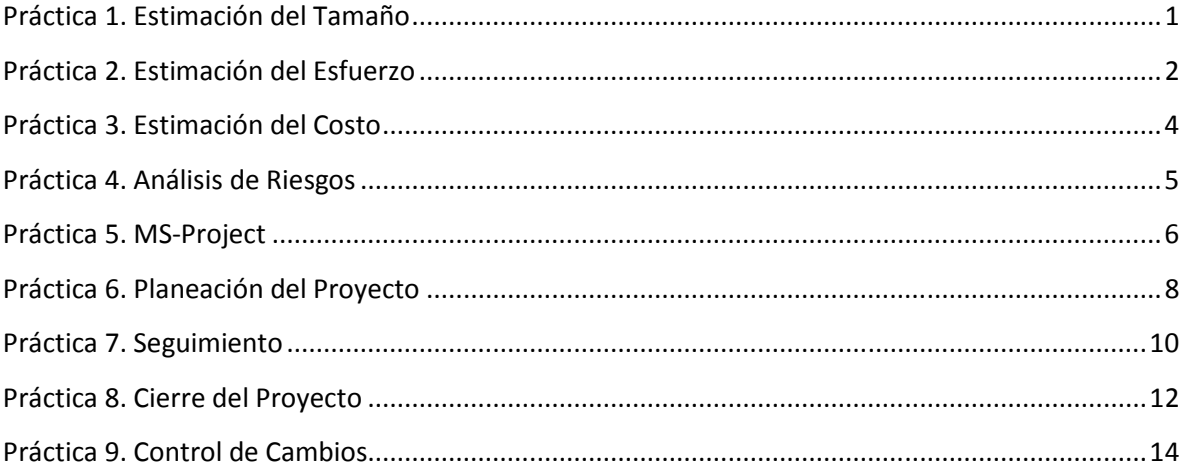

## **Práctica 1. Estimación del Tamaño**

**I. Objetivo:** El alumno podrá asociar los conceptos inmersos en los modelos creados durante el desarrollo con una aproximación al tamaño del software mediante las técnicas de Puntos de Función, Puntos de Casos de Uso y Puntos Objeto y su posterior comparación.

#### **II. Equipo Necesario**

Una computadora con MS-Office conectada a Internet.

## **III. Material de apoyo**

Diapositivas en Power Point sobre Estimación que están en: www.uv.mx/personal/jfernandez

Documentación de un sistema de software proporcionada por el profesor Hoja de cálculo de MS-Office

## **IV. Procedimiento**

Siga los pasos marcados:

- 1. Para las mediciones de PF y PCU escoja la hoja correspondiente y haga:
	- a. Localice en la documentación del proyecto de software los artefactos necesarios
	- b. Asigne los valores numéricos que se le solicitan en la hoja de MS-Excel asociados a cada modelo
	- c. Observe los valores que se están asignando gracias a las fórmulas que vienen en la hoja
	- d. Anote en un archivo de texto cuántos PF y PCU obtuvo su sistema
- 2. Para Puntos Objeto.
	- a. Localice en la documentación del proyecto de software los artefactos necesarios
	- b. Asigne los valores numéricos que se le solicitan en la hoja de MS-Excel asociados a cada modelo
	- c. Busque en las diapositivas los valores que le corresponden y asígnelos
	- d. Anote en un archivo de texto cuántos PO obtuvo su sistema
	- e. Incluya las fórmulas para que se calcule automáticamente el grado de complejidad de cada plantilla e informe.

## **V. Resultado**

Los siguientes archivos:

- Un libro MS-Excel con tres hojas con cálculos de: Puntos de Función, Puntos de Casos de Uso y Puntos Objeto.
- Un archivo de texto con las observaciones que realizó.

## **Práctica 2. Estimación del Esfuerzo**

**I. Objetivo:** El alumno podrá asociar el tamaño del software que se obtuvo en la práctica anterior para realizar varias aproximaciones al esfuerzo que será necesario para desarrollar el software del software, mediante varias técnicas para luego realizar una combinación de resultados en una medida del esfuerzo final.

## **II. Equipo Necesario**

Una computadora con MS-Office conectada a Internet.

## **III. Material de apoyo**

- 1. Diapositivas en Power Point sobre Estimación que están en: www.uv.mx/personal/jfernandez
- 2. Las medidas de tamaño obtenidas previamente
- 3. Libro de cálculo de MS-Office que obtuvo de la práctica de cálculo del tamaño
- 4. Hoja de cálculo
- 5. Cuadernos PSP del Ingeniero de software que se llenaron en las EE de: Ingeniería de Software I, Ingeniería de Software II, Taller de Integración I y Taller de Integración II de alguno de los miembros del equipo.

## **IV. Procedimiento**

Siga los pasos marcados:

- 1. Encontrar tiempo promedio por fase y por proyecto.
	- a. Crear un archivo de MS-Excel con el nombre de *CAP*
	- b. Cambie el nombre a la hoja 1 y llámela *Datos Históricos*
	- c. Use su Plan de Proyecto que aparece en cada uno de sus cuadernos PSP y cargue los tiempos reales (columnas) correspondientes a cada fase (filas),
	- d. En una nueva columna agregue los promedios de cada fase.
	- e. En un nuevo renglón agregue los totales de cada proyecto y calcule el promedio total.
- 2. Calcular Productividad basada en Puntos de Función
	- a. Agregue una nueva hoja en *CAP* y cambie su nombre a *P-PF* incluya una fila por cada proyecto, enseguida una columna con los Puntos de Función que calculó para cada proyecto.
	- b. Agregue una fila con el promedio de los PF.
	- c. Calcule la productividad general el tamaño promedio del proyecto en PF entre el tiempo promedio total de la hoja *Datos Históricos*.
- 3. Para la estimación del esfuerzo con COCOMO II
	- a. Use el archivo Excel de la práctica anterior y escoja la hoja basada en Puntos Objeto
	- b. Agregue los parámetros que solicita COCOMO II considerando que:
		- i. Se quiere un porcentaje de reuso del 50%
		- ii. Se desarrollará en Java bajo el ambiente Eclipse
- 4. Otras medidas de Esfuerzo
	- a. Use los cálculos de tamaño de la práctica anterior y para cada fórmula que sigue calcule el esfuerzo
		- i. PCU: esfuerzo = tamaño \* productividad (use una productividad de entre 15 (experto) y 30 (inexperto))
		- ii. PF: esfuerzo = tamaño \* productividad (use el resultado obtenido en el punto dos)
- 5. Compare las medidas de esfuerzo obtenidas y escriba sus comentarios en un archivo de texto.

## **V. Resultado**

Los siguientes archivos:

- El libro CAP de MS-Excel con tres hojas con cálculos de: Datos Históricos, Productividad y Cálculos de Esfuerzo
- Un archivo de texto con las observaciones que realizó.

## **Práctica 3. Estimación del Costo**

**I. Objetivo:** El alumno podrá asociar los conceptos tamaño, esfuerzo y productividad para calcular el costo de desarrollo de un software usando dos técnicas y su posterior comparación.

#### **II. Equipo Necesario**

Una computadora con MS-Office conectada a Internet.

#### **III. Material de apoyo**

- 1. Cálculos de tamaño y esfuerzo de las prácticas anteriores a ésta.
- 2. Documentación de un sistema de software proporcionada por el profesor
- 3. Programa ECPyMES que se encuentra en la página www.uv.mx/personal/jfernandez
- 4. Diapositivas en Power Point sobre costo que están en: www.uv.mx/personal/jfernandez

## **IV. Procedimiento**

Siga los pasos marcados:

- 1. Instalar ECPyMES. Baje el archivo .zip en su máquina con el programa ECPyMES y des compáctelo en una carpeta del mismo nombre.
- 2. Cálculo con ECPyMES:
	- a. Asigne los valores de tamaño calculados en PF ó PCU de las prácticas anteriores.
	- b. Vaya verificando y llenando cada uno de los valores pedidos hasta terminar.
- 3. Calcule el costo usando la fórmula: Costo = esfuerzo \* salario promedio. Usando cada una de las medidas de esfuerzo obtenidas en la clase anterior.
- 4. Haga una comparación de los costos que obtuvo tanto con ECPyMES como con los del punto anterior y escriba sus observaciones

#### **V. Resultado**

Los siguientes archivos:

- Un costo calculado con ECPyMES
- Tres costos calculados a partir de PO, PF y PCU y la fórmula basada en el salario
- Un archivo de texto con las observaciones que realizó.

## **Práctica 4. Análisis de Riesgos**

**I. Objetivo:** El alumno realizará el análisis de los riesgos que pueden acaecer a en su proyecto del semestre.

#### **II. Equipo Necesario**

Una computadora con MS-Office conectada a Internet.

#### **III. Material de apoyo**

- 1. Diapositivas en Power Point sobre Riesgos que están en: www.uv.mx/personal/jfernandez
- 2. Hoja de cálculo con formato para análisis de riesgos: *AR*

## **IV. Procedimiento**

Siga los pasos marcados:

- 1. Identifique los riesgos
	- a. Lea los riesgos propuestos en la hoja *I-A* y descarte aquellos que usted piense no tienen sentido en su proyecto.
	- b. Añada nuevos riesgos que usted sabe que sucederán en su proyecto.
- 2. Analice de riesgos:
	- a. Asigne a cada riesgo en la lista una probabilidad de ocurrencia (entre 10 y 75)
	- b. Asigne el impacto del riesgo, si llegase a suceder, como sigue: 1=Insignificante, 2=Tolerante, 3=Serio, 4=Catastrófico.
	- c. Coloree la celda ID-Riesgo de cada riesgo de acuerdo a la gráfica de riesgos (ver diapositivas)
- 3. Proponga al menos una medida de mitigación para cada riesgo, empezando por los coloreados de rojo, seguidos de los amarillos y finalizando con los verdes. Pueden utilizarse medidas comunes para mitigar varios riesgos.
- 4. Realice los planes de contingencia:
	- a. En la hoja Planes redacte el plan de contingencia de cada riesgo, empezando por los coloreados de rojo, seguidos de los amarillos y finalizando con los verdes.

#### **V. Resultado**

Los siguientes archivos:

- El libro AR de MS-Excel con el análisis de riesgos que elaboró por equipo
- Un archivo de texto con las observaciones que realizó.

## **Práctica 5. MS-Project**

**I. Objetivo:** El alumno realizará una práctica con la herramienta de software MS-Project basados en un ejemplo que se les proporcionará. Esta práctica servirá más adelante cuando realicen su planeación de un proyecto.

#### **II. Equipo Necesario**

• Una computadora con MS-Office conectada a Internet.

#### **III. Material de apoyo**

- La herramienta de software MS-Project
- Lista de actividades programadas para un proyecto de ejemplo (se presenta abajo)

## **IV. Procedimiento**

Siga los pasos marcados usando la Guía del Proyecto<sup>1</sup>:

- 1. Inicie la herramienta MS Project
- 2. En "Definir Proyecto", indique la fecha de inicio del proyecto a partir del lunes 19 de marzo de 2012, pase al paso 2 y luego al 3 de la Guía de Proyectos, indicando guardar.
- 3. Verifique los días laborales. Por omisión se trabajan 8 horas diarias de lunes a viernes. Si desea modificarlo, use el paso "Definir horas laborales", llegando hasta "Guardar".
- 4. Crear Lista de Tareas, de acuerdo a la lista de abajo, incluyendo sus dependencias.
- 5. Obtenga la ruta crítica: Ver -> Más vistas -> Diagrama de Gantt detallado -> aplicar. La ruta crítica aparece en rojo. En Ver -> Gantt básico regresa al anterior.
- 6. Organice las tareas agregando tareas resumen antes de Análisis (llámela Iteración Uno) y antes de documentación (llámela Iteración Dos); aplique sangría a las tareas desde análisis hasta el hito revisar prototipo y luego a las tareas de documentación hasta integración y pruebas de sistema. Para hacerlo siga las instrucciones de la Guia.
- 7. Asigne responsables a las tareas entre los miembros de su equipo en la columna "Nombre de recursos".
- 8. (opcional) Modifique las fechas de inicio de tareas que no están en la ruta crítica.

#### **V. Resultado**

-

Archivo en MS-Project con la planeación temporal del ejercicio

<sup>&</sup>lt;sup>1</sup> Si no aparece la Guía, vaya a Herramientas ->Opciones -> Interfaz: marcar "Mostrar Guía"; se prende y apaga en Ver -> Barras de Herramientas.

## **Lista de Tareas para la práctica 5**

La siguiente lista indica las tareas a realizar en un proyecto, con sus dependencias. Las que tienen duración cero corresponden a los Hitos.

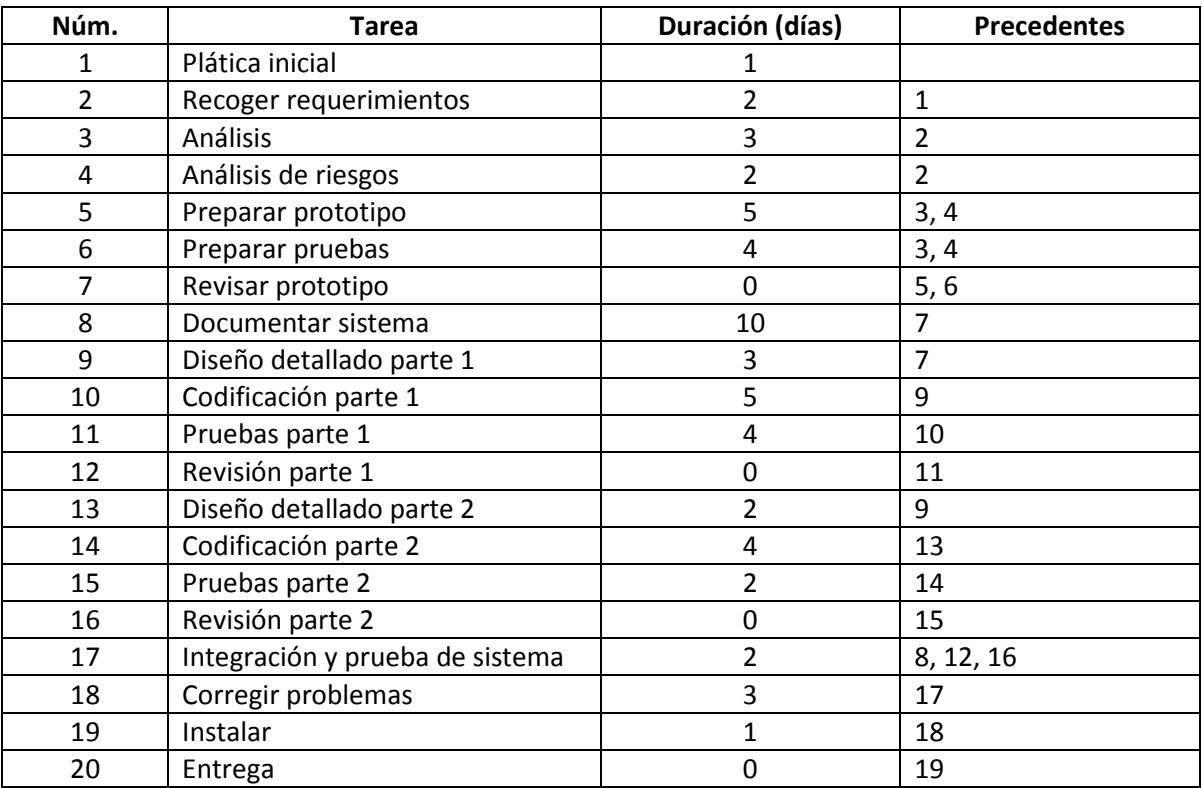

## **Práctica 6. Planeación del Proyecto**

**I. Objetivo:** El alumno podrá realizar la primera planeación del proyecto del software del semestre, utilizando la información que ha reunido hasta el momento.

#### **II. Equipo Necesario**

Una computadora con MS-Office conectada a Internet.

#### **III. Material de apoyo**

- 1. Diapositivas en Power Point sobre Planeación que están en: www.uv.mx/personal/jfernandez
- 2. Una herramienta para la Administración de proyectos: MS-Project u Open-Project
- 3. MS-Word y MS-Excel

#### **IV. Procedimiento**

Para ir formando su documento de Planeación, abra un documento en MS-Word y siga los pasos marcados:

- 1. Escribir la Introducción, que debe contener:
	- Objetivos del proyecto
	- Restricciones que afecten al proyecto: tiempo, presupuesto y personal disponible
	- Descripción de las partes que conforman el documento (los puntos que siguen).
- 2. Definir la Organización del proyecto:
	- Organización del equipo de trabajo
	- Gente involucrada
	- Roles en el equipo
- 3. Incluir el Análisis de riesgos.
	- Abra su archivo AR.xls copie cada hoja de éste en su archivo MS-Word como sigue:
		- Inserte un "salto de sección en página siguiente" después de la primera hoja, cambiar la orientación de la hoja a "horizontal" e insertar la segunda hoja de AR.xls.
		- Vuelva a insertar un "salto de sección en página siguiente" y cambie la orientación de la hoja a "horizontal"
- 4. Describa los Requerimientos de Recursos necesarios para desarrollar e implementar el producto:
	- Hardware (incluir en el precio el que debe comprarse)
	- Software para el desarrollo
- 5. Realice la División del Trabajo:
	- Divida el trabajo en las actividades que marca el ciclo de vida del Proceso Unificado (conocido por RUP).
	- Identifica hitos y productos a entregar
- 6. Cree el Programa del proyecto utilizando una herramienta de Administración de Proyectos que muestre:
	- Las actividades de todo el proyecto
		- Base su planeación en el cálculo del esfuerzo que realizó en la práctica 2. Use el tiempo mayor que calculó, pero no rebase los seis meses.
		- Detalle la primera Iteración
	- Describa dependencias entre actividades
	- Indique tiempos de logro de un hito
	- Asigne responsables y costos. Sujétese a la mitad del presupuesto que se le indicó.
	- Obtenga la ruta crítica como se explicó en la práctica anterior
- 7. Agregue los Mecanismos de supervisión e informe
	- Cómo se gestionan informes
	- Cuándo se deben entregar
	- Describe mecanismos de supervisión

#### **V. Resultado**

- Los archivos: .doc, .xls y .mpp que contendrá toda la planeación del proyecto
- Impresión del archivo .doc con su portada y rúbrica

NOTA: Envié, vía Internet, los archivos creados (.doc. xls y .mpp)

## **Práctica 7. Seguimiento**

**I. Objetivo:** El alumno aplicará diversas técnicas de seguimiento gráfico de la planeación así como evaluación cuantitativa del mismo.

## **II. Equipo Necesario**

• Una computadora con MS-Office conectada a Internet.

## **III. Material de apoyo**

- La herramienta de software MS-Project
- Lista de actividades programadas para un proyecto de ejemplo (se presenta por separado, archivo "Tareas"), que se adaptará al problema que se asignó en prácticas anteriores y descripción de sucesos acaecidos en el curso del proyecto (archivo word "Sucesos"), que afectan su avance.
- Hoja de cálculo auxiliar para valor ganado ("Cálculo Valor Ganado")

## **IV. Procedimiento**

Siga los pasos marcados usando la Guía del Proyecto:

- 1. Usando la herramienta MS Project cargue las actividades del archivo complementario y planifique el proyecto, de modo similar a la práctica anterior, cuidando de iniciar el 7 de febrero de 2012 y terminar a lo más el 8 de agosto de 2012. Considere como recursos humanos a los miembros de su equipo. Considere trabajo diario de 4 horas, para ser un poco más realista.
- 2. Utilizando Power Point o herramienta similar, prepare un diagrama "Ball Chart" con las actividades que debieron terminarse hasta el 18 de abril de 2012. Si no caben en una sola página, use varias.
- 3. Regresando a MS Project, en la guía de proyecto seleccione la pestaña "Seguimiento" y realice el primer paso: salvar la Línea Base, que servirá de referencia para el seguimiento.
- 4. Agregue una columna a los datos de las tareas con el título "% completado" y llénela de acuerdo a la descripción de sucesos que se proporcionó. Salve el archivo para entregarlo.
- 5. Aplique la técnica "slip chart", que en MS Project se llama "Línea de progreso". A) en Proyecto -> informaciones del Proyecto -> Día de hoy, ponga la fecha 18/04/2012. En Herramientas -> Seguimiento -> Línea de progreso se selecciona la línea de progreso y se indica la fecha y se pide marcar la de esa fecha (lado derecho del menú); puede ser que ya esté disponible un icono en la barra de herramientas. Observe la línea quebrada que indica las tareas que debieron haberse cumplido. Guarde imagen del diagrama para reporte.
- 6. Seleccione Ver -> Gantt de seguimiento y observe otra forma de ver el avance.
- 7. En la hoja de Excel "Cálculo Valor Ganado" anote las tareas de su proyecto y la duración planeada en horas (quite las que se muestran como ejemplo, cuidando de dejar las fórmulas); agregue los datos de costo real según el

archivo "Sucesos" y calcule valor ganado de cada tarea. Luego, con las fórmulas incluidas en la hoja, obtenga las varianzas y los índices de rendimiento. Agregue su interpretación de los resultados.

8. (opcional) Modifique las fechas de inicio de tareas que no se han podido terminar, de acuerdo a la descripción de sucesos del punto 4. Salve el proyecto con esta reprogramación para entregarlo con el reporte (use otro nombre para evitar perder el anterior).

#### **V. Resultado**

- Archivo en MS-Project con la planeación temporal con porcentaje de avance.
- Imagen de la planeación mostrando la línea de progreso.
- Archivo Power Point con el Ball Chart
- Resultados de Valor Ganado con su interpretación (archivo Excel).

## **Práctica 8. Cierre del Proyecto**

**I. Objetivo:** El alumno podrá realizar el cierre de un proyecto utilizando la información que ha adquirido como parte del equipo desarrollador de software en los Talleres de Integración.

#### **II. Equipo Necesario**

Una computadora con MS-Office conectada a Internet.

#### **III. Material de apoyo**

- 4. Diapositivas en Power Point sobre Cierre de proyecto de software que están en: www.uv.mx/personal/jfernandez
- 5. MS-Word

#### **IV. Procedimiento**

Para ir formando el documento de Lecciones Aprendidas, abra un documento en MS-Word y siga los pasos marcados:

- 1. Transcribir una descripción breve del proyecto que incluya (elija uno):
	- a. Para un proyecto Realizado en Taller de Integración II
		- i. Descripción del contexto y problemática a resolver.
		- ii. Guiones de la propuesta computacional. Incluyendo el Guión General.
	- b. Para un proyecto realizado en Taller de Integración I
		- i. Declaración de Propósitos
		- ii. Diagrama de Contexto
		- iii. Lista de Acontecimientos
- 2. Escribir para cada actividad que se llevó a cabo durante el desarrollo de su proyecto del Taller de Integración II (o en su defecto de Taller I) lo que se pide en una Tabla como la que sigue. Una hoja por tópico.

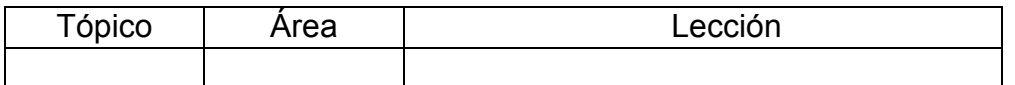

NOTA: La lista de tópicos y áreas se incluye en seguida:

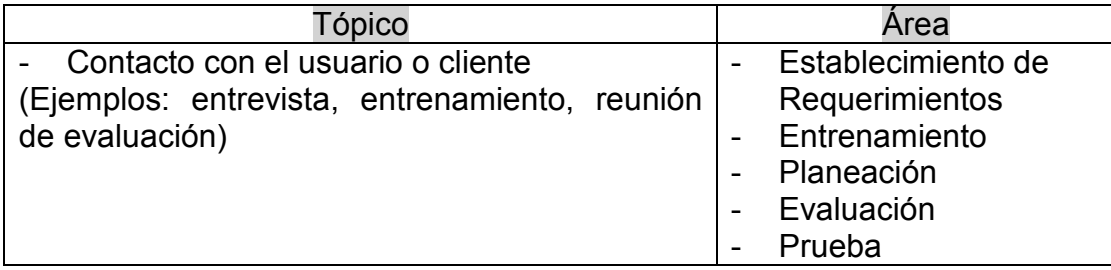

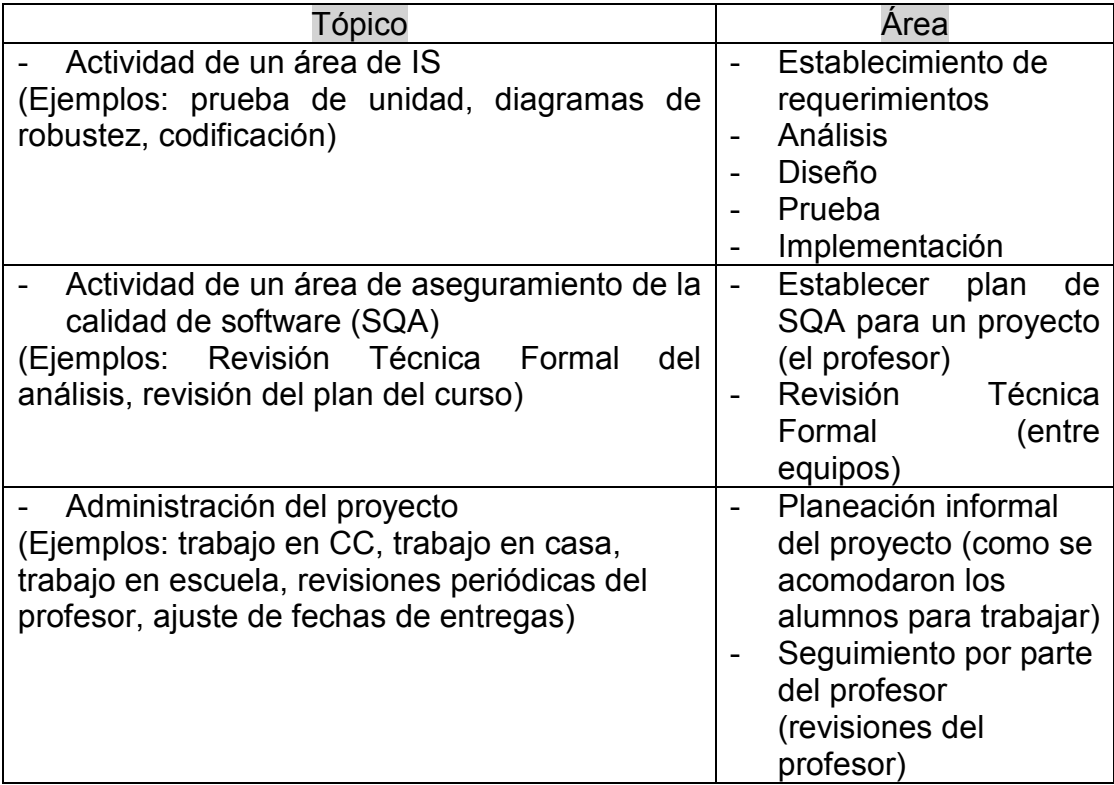

## **V. Resultado**

• Archivo .doc original enviado vía e-mail e impresión de éste con su portada y rúbrica

## **Práctica 9. Control de Cambios**

**I. Objetivo:** El alumno realizará un simulacro de control de cambios sobre un proyecto que él haya realizado y al cual le hará cambios que hagan notar el control que la herramienta de software logra.

#### **II. Equipo Necesario**

Una computadora con MS-Office conectada a Internet.

#### **III. Material de apoyo**

- 1. Diapositivas en Power Point sobre Control de Cambios que están en: www.uv.mx/personal/jfernandez
- 2. La herramienta de control de cambios: Tortoise
- 3. Los archivos con el código terminado o por terminar de un proyecto del equipo.

#### **IV. Procedimiento**

Siga los pasos marcados:

- 1. Bajar el paquete, que se autoinstala, localizado en: http://tortoisesvn.net/download.html, éste crea una carpeta que queda ligada al Explorador de Windows. Con lo cual podrá realizar operaciones usando Botón Derecho
- 2. Crear un repositorio y cargar un proyecto que contenga archivos de código fuente en cualquier lenguaje o archivos de texto.
- 3. Extraiga copias en distintos directorios, uno por cada miembro del equipo y luego
	- a. Cada uno realizará cambios a su copia
	- b. Uno hará commit y los demás, por turno, darán update y luego commit
	- c. Harán otra ronda de cambios. Uno del equipo salvará en rama nueva y los otros harán lo que dice el paso b.
	- d. Harán una última ronda de cambios repitiendo el paso b, pero cambiando el orden de los miembros del equipo.
	- e. Obtendrán el grafo de seguimiento y el listado del log, incluyendo estadísticas.

#### **V. Resultado**

Documento impreso que contenga

- a) Descripción de la naturaleza del material usado para la práctica
- b) los cambios aplicados
- c) imagen del contenido del log del repositorio (*show log*)
- d) imagen del reporte estadístico correspondiente al log
- e) imagen del grafo de evolución (*revision graph*)